## **Manage health checks - SQL Server is Down**

The **SQL Server is down** health check alerts you when IDERA SQL Inventory Manager is unable to connect to your SQL Server. Click **Configure** in the Manage Health Checks window, and IDERA SQL Inventory Manager displays the Update Health Check - SQL Server is down window.

Make the appropriate changes, and then click **Save**.

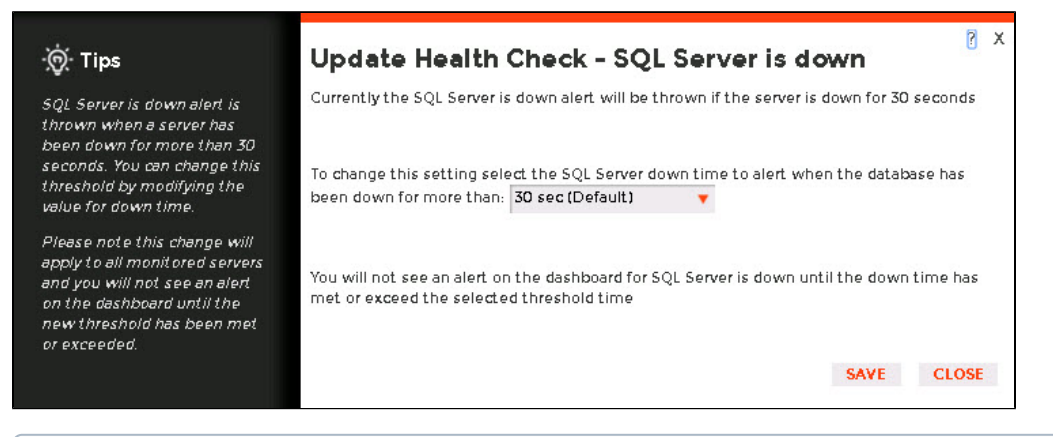

## **Available Health Checks**

ന

For more information about the Health Checks performed by IDERA SQL Inventory Manager, go to [What Health Checks are available with SQL](https://wiki.idera.com/pages/viewpage.action?pageId=9850683643)  [Inventory Manager?](https://wiki.idera.com/pages/viewpage.action?pageId=9850683643).

SQL Inventory Manager lets you discover and visualize your SQL Server environment. [Learn more](https://www.idera.com/productssolutions/sqlserver/sql-elements) > >

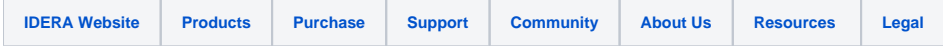